# Voicemail **Quick Reference Guide**

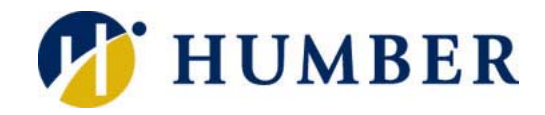

#### **Message Waiting Indicator**

- Lights up to signal an unread voice message
- Flashes red to signal an incoming call

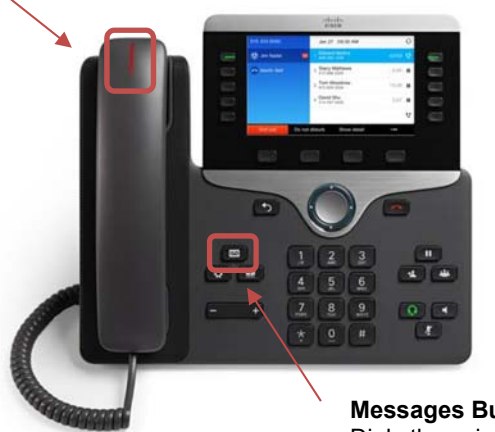

**Messages Button** Dials the voicemail system.

**Helpful Tip:** Voice mailboxes can hold up to 100 minutes of messages. Maximum message length is three minutes. Unread messages remain in your mailbox until deleted. Deleted messages are retained for 15 days before being permanently deleted.

**IMPORTANT:** Should you key in your voicemail password (PIN) incorrectly three times, your account will be locked for 30 minutes.

Setting up your mailbox for the first time is quick and easy and a necessary step for it to properly work…

- **1.** Press the **Messages** button on your phone.
- **2.** Key in your voicemail password (PIN).
- **3.** Follow the setup wizzard to…
	- o Change your password
	- o Record a personal verification
	- o Record a personalized greeting
- **4.** Log out or hang up when finished.

**NOTE:** Your voicemail password must be at least six digits and may not be any of your three previous passwords. Also, your password must not be a series of consecutive digits (example: 123456).

**IMPORTANT:** Voice dialing will NOT work for your extension if you do not record your personal verification.

# **Layout Logging In**

**Using Your Workplace Phone**  Press the **Messages** button and key in your voicemail password (PIN).

### **Using Another On-campus Phone**

Press the **Messages** button. Then, press the **\*** key and log in using your voicemail username and password (PIN).

### **Calling In from Off Campus**

Dial 416.673-6711 and log in using your voicemail username and password (PIN).

**IMPORTANT:** Your voicemail username and password (PIN) are NOT the same as your telephone credentials.

# **Resetting Your Password**

Should your forget you voicemail password (PIN), please visit…

## **myVoicemail.humber.ca**

…to reset it on your own or contact the I.T. Support Centre

# **Setting Up Your Voicemail Construction Construction Tips for Recording a Greeting**

Remember to include the following details in your personal voicemail greeting….

- Name and Title
- School/Department
- Office Hours
- Alternate Contact

Be sure to record your greeting in a quiet place. Also, be sure to speak slowly and clearly.

# **Voicemail Etiquette**

Check your voicemail on a daily basis. If you are going to be away for an extended period, consider recording an out-of-office greeting and directly forwarding your extention to voicemail.

### **To Instantly Forward All Calls to Voicemail:**

Press the **Forward All** softkey on your telephone phone and then press the **Messages** button.

# **Information Technology Services**

# **Working with Voicemail through Your Phone**

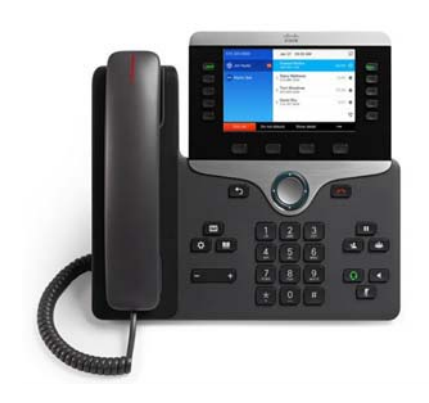

#### **Main Menu**

Hear new messages **1** Send a message **2** Review saved messages **3 1** Change setup options **4**  Change greetings **4 1** Alternate greeting on or off **4 1 2** Change message notification **4 2 1** Change recorded name **4 3 2**

#### **Listening to a Message**

Rewind **1** Play previous message Play next message **1 6** Pause or resume **2** Fast-forward **3** Fast-forward to end **3 3** Forward message **3 3 6** Delete message **3 3 7** Reply **3 3 8** Slow playback **4** Play message properties **5** Fast playback **6** Skip message, save as is **#** Skip message, save as new **# #** Cancel or back up **\*** Help **0** 

#### **Navigating Your Mailbox**

Skip back **1** Play previous message **1 4** Play next message **1 6** Replay message **4** Play message properties **5** Forward message **6** Delete **7** Reply **8** 

Reply to all **8 2** Save as is **#** Save or restore as new **# #** Cancel or back up **\***  Help **0** 

#### **Recording a Message**

Send message **#** Add name **9 1** Flag as urgent and send **1 #** Request receipt and send **2 #** Flag as private and send **3 #**  Set future delivery **4** Review recording **5** Re-record **6** Add to the message **7**  End a recording **#**  Pause or resume **8**

# **Unified Messaging**

Voice messages are also sent to your e-mail mailbox (**Outlook**) for processing …

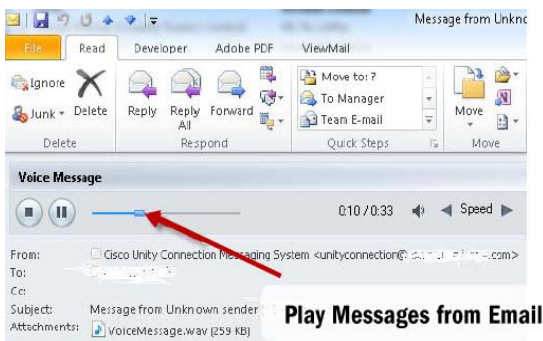

Note that the subject of the e-mail details who called and from what number said call was placed.

**Helpful Tip:** Consider using Outlook folders to help organize your voice messages.

**IMPORTANT:** Listening to a message in Outlook flags the message as "read" on your phone. Also, deleting a message in Outlook deletes it from your voice mailbox.

# **Jabber**

Voice messages are also accessible through **Jabber** on your computer…

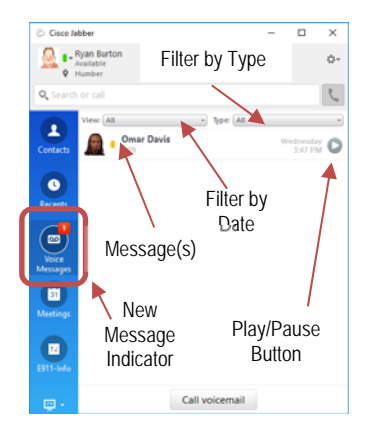

…as an alternative (play, delete, forward, call, etc.) to Outlook and your telephone.

**IMPORTANT:** Listening to a message in Jabber flags the message as "read" on your phone. Also, deleting a message in Jabber deletes it from your voice mailbox.

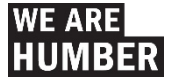